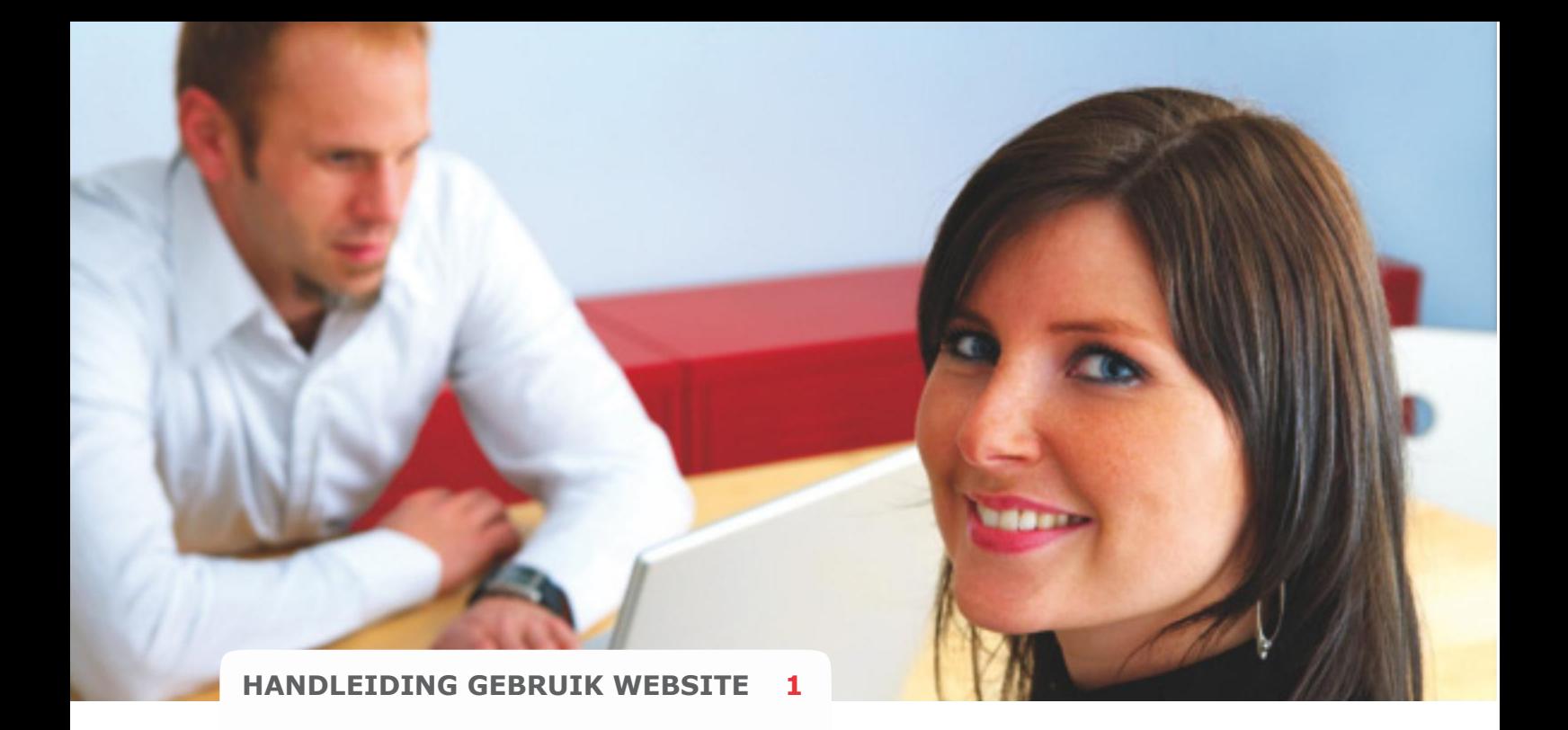

# **HOE WERKT HET PERSOONLIJK DIGITAAL DOSSIER**

Op deze pagina's van dit document vindt u de belangrijkste punten over het gebruik van de website.

#### **Inhoud:**

- **Afsluiten van een verzekering**
- **Rondleiding in de verzekeringstool**
- **Wachtwoord vergeten?**
- **Wijzigen van verzekeringen**
- **Wijzigen van adres/rekeningnummer**
- **Opzeggen van elders lopende verzekeringen**
- **Online schade melden**
- **Alarmnummer**
- **Beëindiging van een verzekering**
- **Betalingen via automatische incasso**
- **Voorwaarden van de verzekering**
- **FAQ**

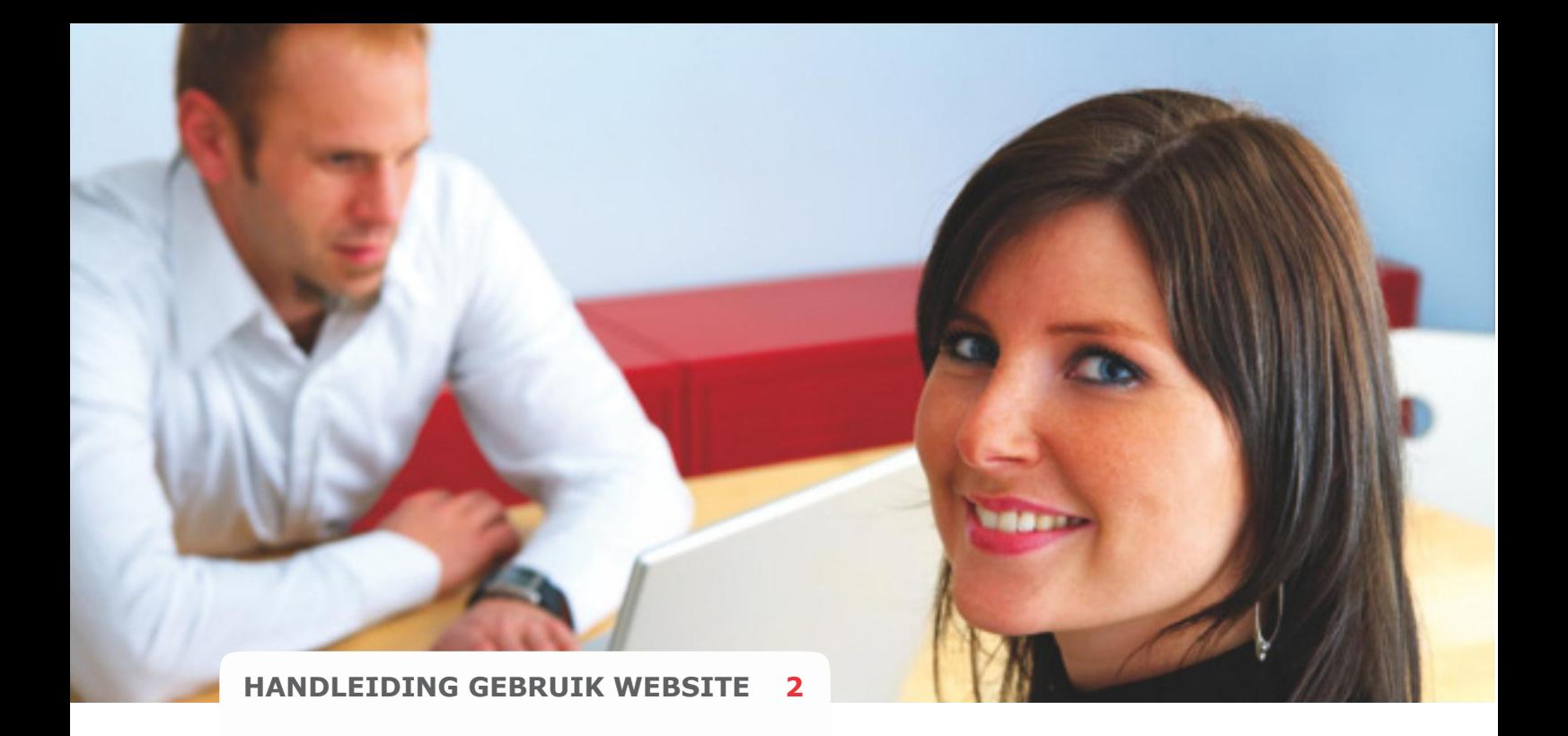

# **Afsluiten van een verzekering**

- Kies in de linkerkolom op de site de verzekering die u wilt afsluiten.
- Vul de gevraagde gegevens in en klik op **"Bereken premie"**.
- Klik op **"Volgende"**.
- U komt nu in het scherm **Registratie**.
- Vul een gebruikersnaam en/of uw e-mailadres in.
- Klik op **"Volgende"**.

Binnen 1 minuut ontvangt u een mail in uw mailbox met daarin een door de computer gegenereerd **"Wachtwoord"**. Dit wachtwoord kunt u later in uw digtale dossier aanpassen in een persoonlijk wachtwoord.

- Vul dit wachtwoord in of kopieer en plak het in het registratiescherm op de site.
- Vul uw volledige persoonsgegevens in, zodat u in staat bent om in te loggen en uw gegevens onder "Mijn dossier" opnieuw op te vragen.
- Vul het juiste bank/gironummer in vanwaar wij de premie automatisch kunnen incasseren.
- Controleer het, door u ingevoerde, e-mailadres goed op typefouten. Al onze communicatie sturen wij naar dit adres.
- Klik op **"Bevestigen"**
- U komt nu in het scherm **Contract**.
- Vul de ontbrekende gegevens in van het te verzekeren object.
- Vul de ingangsdatum van de verzekering in.
- Vul de incassofrequentie in (maand, kwartaal, half jaar of jaar).
- Klik op **"Volgende"**.
- U komt nu in het scherm **Bevestigen**.
- Controleer of de verzekering voldoet aan uw eisen. (Mocht u nog gegevens willen aanpassen klik dan op 'vorige' )

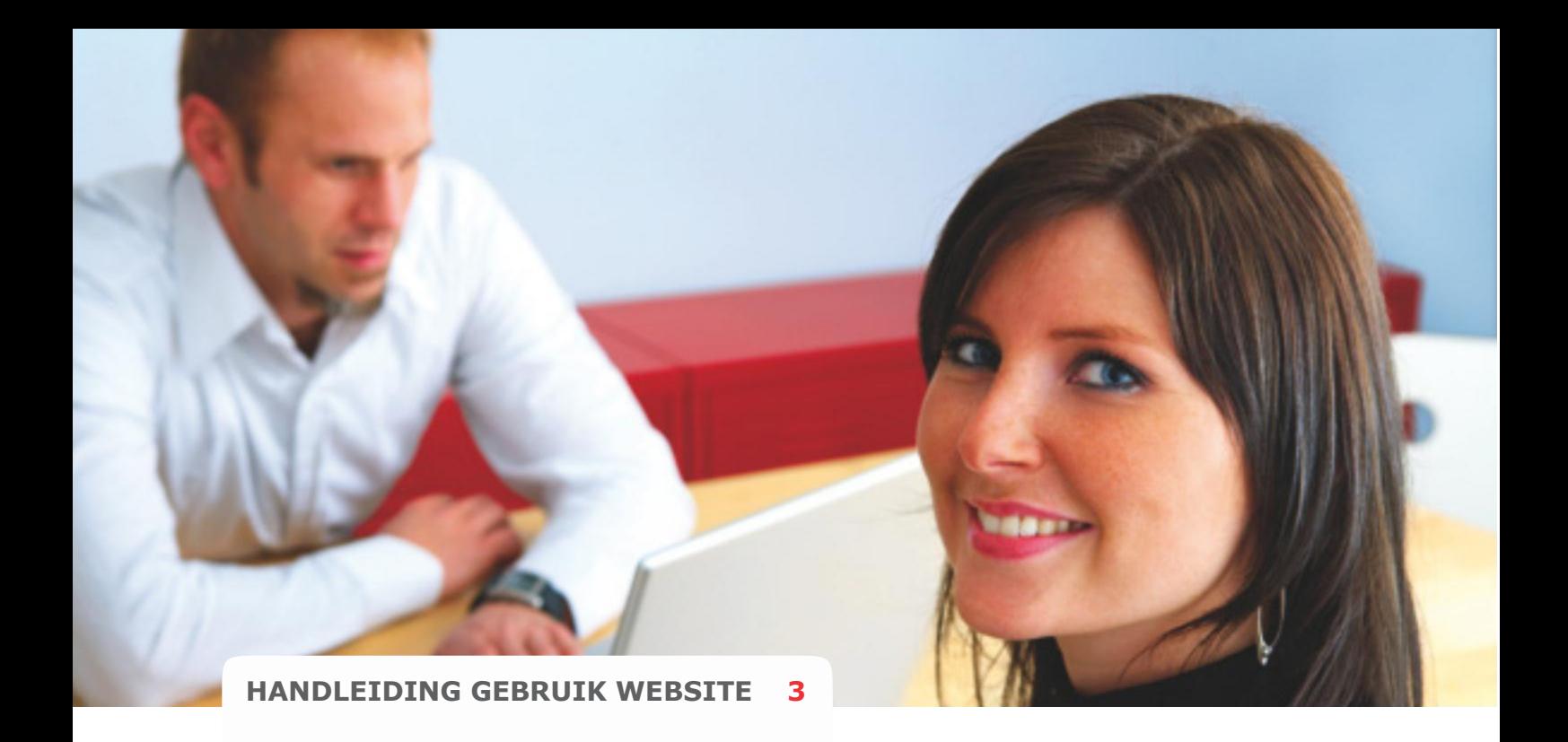

- Klik op **"Akkoordverklaring"**.
- Klik na lezing op **"Venster sluiten"**.
- Klik op **"Ja, ik ga akkoord"**.
- Bevestig de procedure door nogmaals uw wachtwoord in te vullen
- Klik op **"Bevestigen"**.

# **Rondleiding in de verzekeringstool**

#### Inloggen

Heeft u een gebruikersnaam en wachtwoord combinatie? Altijd eerst inloggen!!

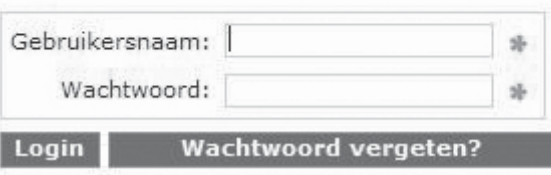

De gebruikersnaam die u zelf heeft aangemaakt vindt u terug op uw factuur.

# **Wachtwoord vergeten**

- Klik onder het inloggedeelte op **"Wachtwoord vergeten"**.
- Vul uw huidige gebruikersnaam of e-mailadres in.
- Klik op **"Opvragen"**.
- Binnen 1 minuut ontvangt u een mail in uw mailbox met daarin een door de computer gegenereerd **"Wachtwoord"**. Dit wachtwoord kunt u later in uw digitale dossier aanpassen in een persoonlijk wachtwoord.
- Vul dit wachtwoord in of kopieer en plak het in het registratiescherm op de site.

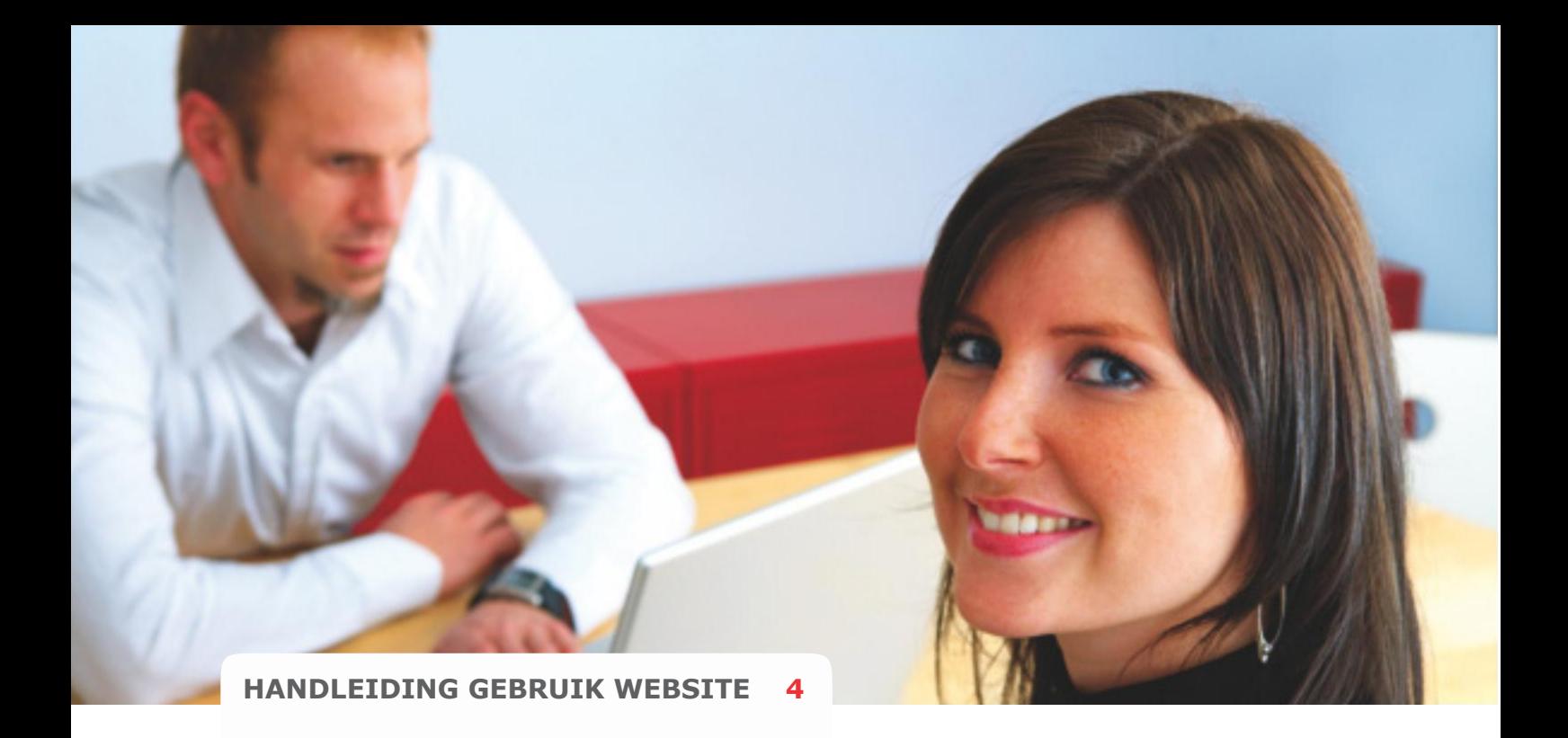

Na het inloggen komt u in onderstaande scherm

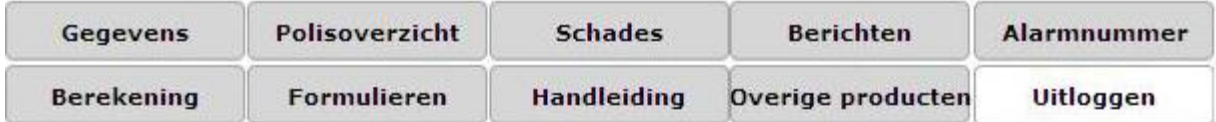

Kantoor: De Groot Assurantiën<br>Telefoonnummer: 055-5262900

#### Welkom E. Weyn,

Van harte welkom in uw digitaal verzekeringsdossier bij de Groot Assurantiën.

Hier kunt u snel, gemakkelijk en veilig verzekeringen afsluiten, aanpassen en inruilen. Intrasurance is er vóór u en is ook ván u. Uw suggesties en ideëen zijn dan ook van harte welkom.

Voor een optimaal gebruik van uw eigen dossier willen wij u, voor nadere informatie, wijzen op uw dossierhandleiding.

#### Ga snel naar:

Miin registratie Mijn verzekeringen Mijn berekeningen Mijn schades Mijn e-mailberichten Overzicht van mijn overige financiele producten Alarmnummer Handleiding voor het gebruik van Mijn Dossier

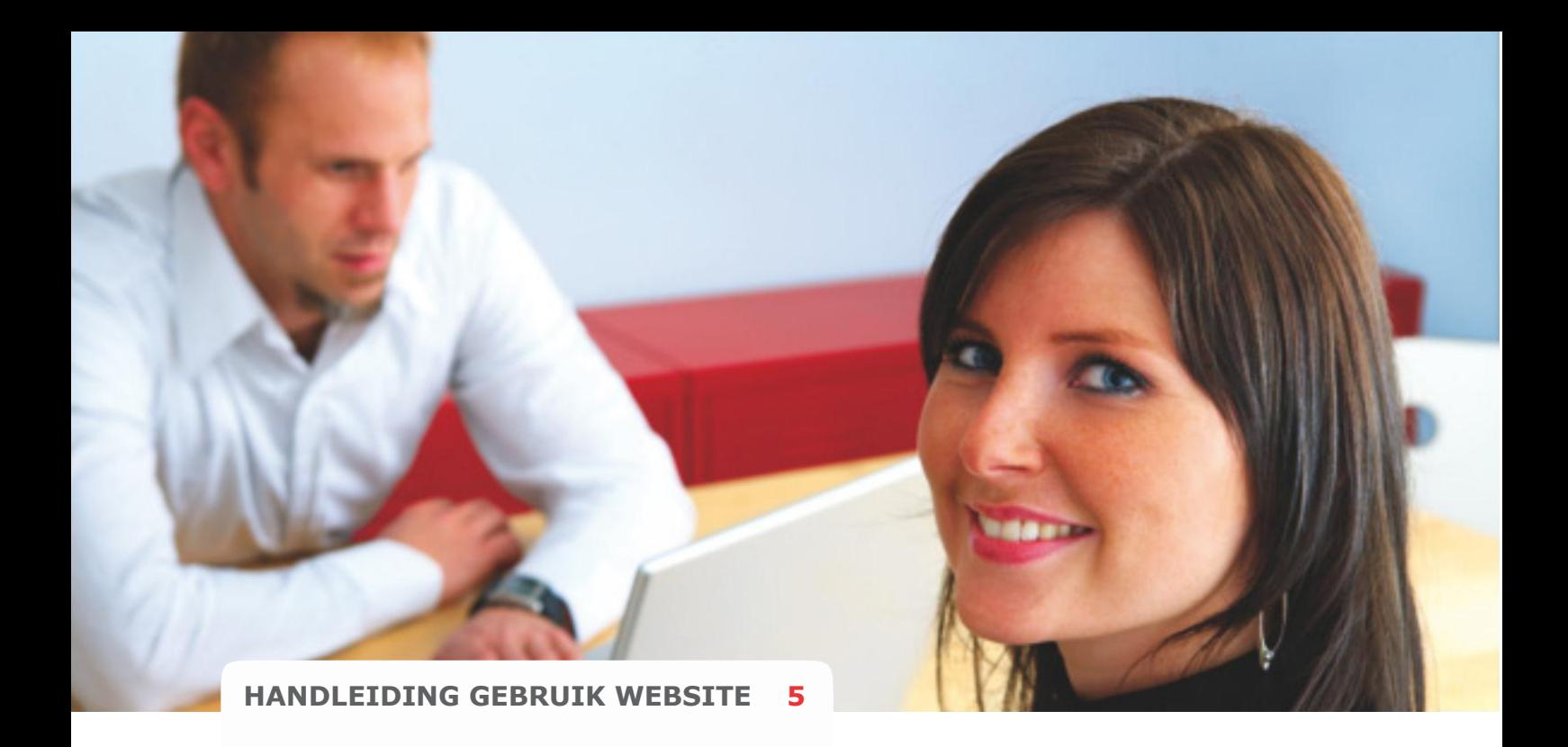

#### Het klant dossier:

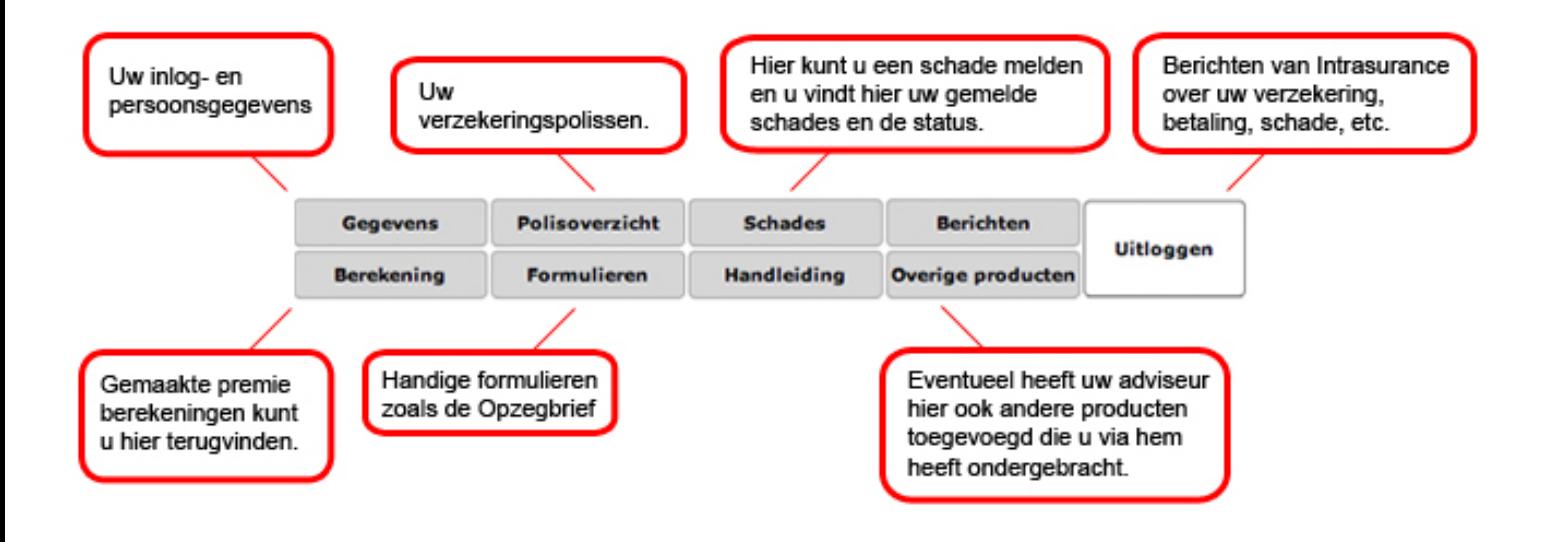

## **Meer verzekeringen afsluiten!**

Als u eenmaal geregistreerd bent en een verzekering heeft afgesloten moet u voortaan inloggen met uw gebruikersnaam en wachtwoord. U komt dan in uw eigen Persoonlijke Digitale Dossier waarin al uw verzekeringen staan weergegeven. Vanuit hier kunt u makkelijk nieuwe verzekeringen afsluiten, schade melden en bestaande verzekeringen wijzigen.

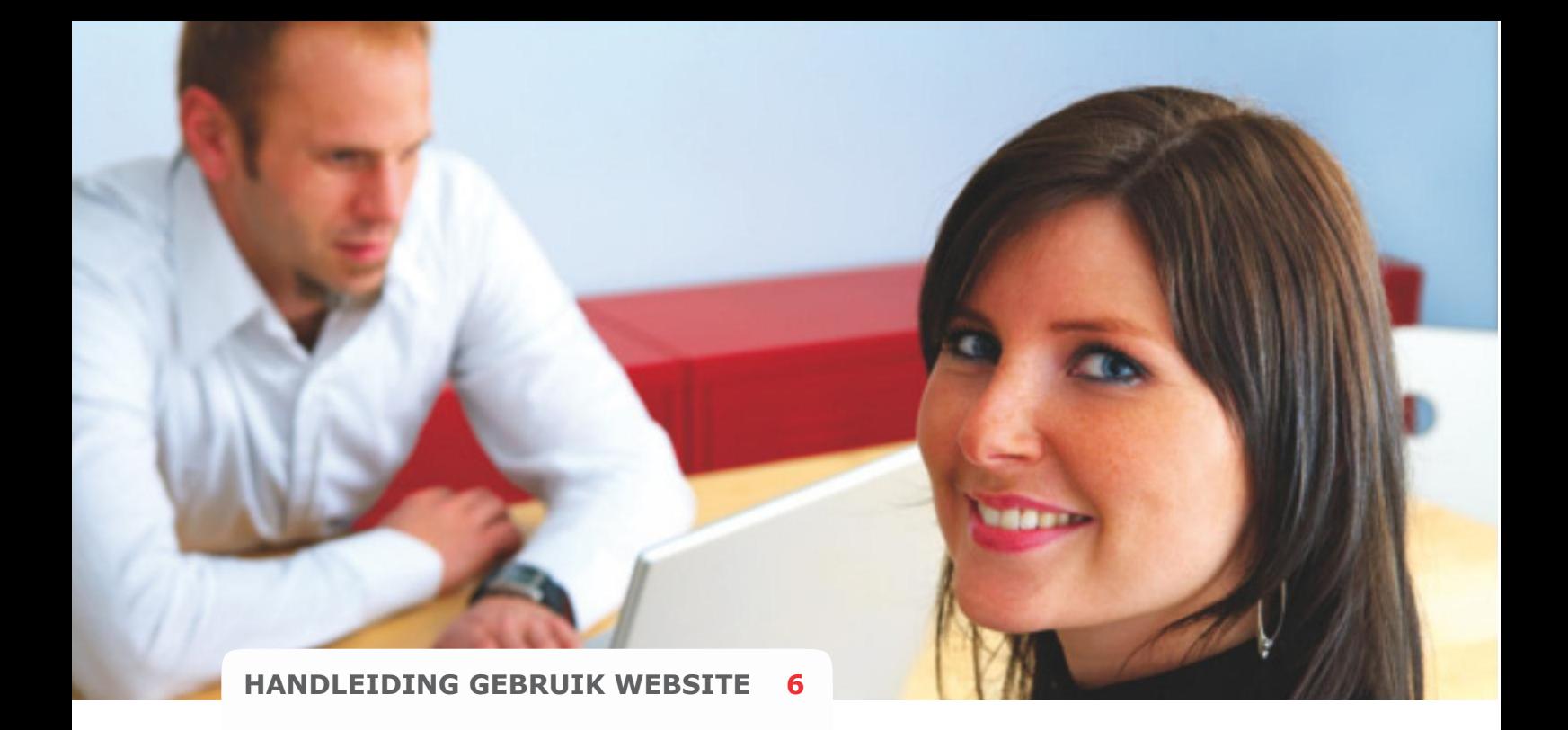

# **Wijzigen van verzekering(en)**

- U logt in met uw gebruikersnaam en wachtwoord.
- Klik op **"Mijn verzekeringen"**.
- Klik op **"Details"**.
- Klik onder het contract op **"Wijzigen"**.
- U kunt nu de gegevens in uw contract wijzigen. Na de wijziging kunt u het contract **"Herberekenen"**.
- Klik op **"Volgende"**.
- U kunt de wijziging nu definitief maken door **"Ja ik ga akkoord"** aan te klikken.
- U vult uw wachtwoord in en klikt op **"Bevestigen"**.

## **Wijzigen van (e-mail)adres/rekeningnummer**

- U logt in met uw gebruikersnaam en wachtwoord.
- Klik op **"Mijn registratie"**.
- U kunt nu uw e-mail, adres, of bankgegevens wijzigen.
- Na de wijziging klikt u op **"Bewaren"**.

## **LET OP!**

Wanneer het een adreswijziging betreft die ook op uw verzekeringen van toepassing is, dan dient u deze ook in de polis door te voeren (bijvoorbeeld bij een auto-, opstal- en inboedelverzekering). Dit i.v.m de dekking van de verzekering en een juiste premieberekening (zie bovenstaande procedure).

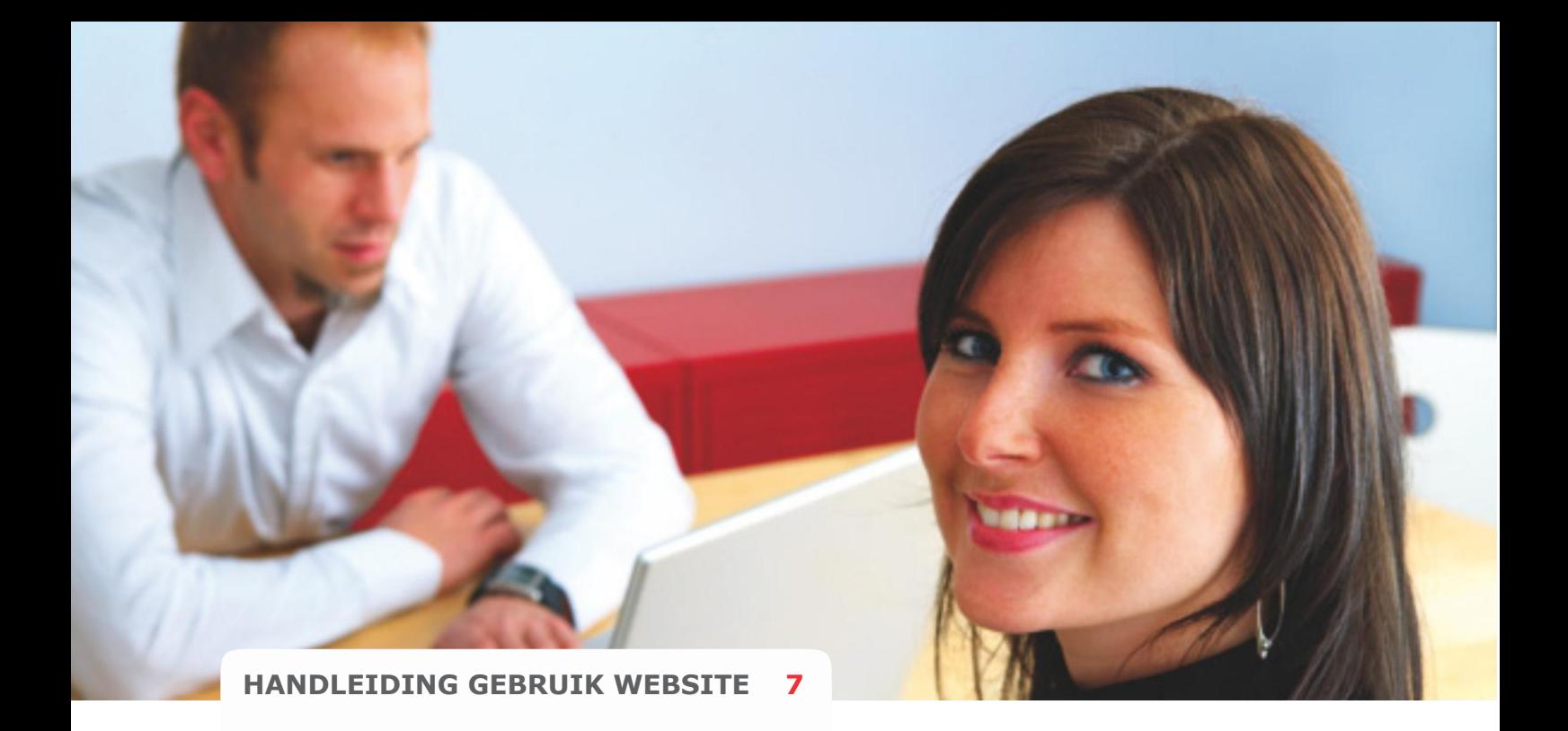

**Opzeggen van elders lopende verzekering(en)**

Op de bevestigingspagina staat een button die verwijst naar onze **"Formulieren"**  pagina. Op deze pagina vindt u een voorbeeld van een opzegbrief die u kunt gebruiken om de nog elders lopende verzekering(en) op te zeggen.

# **LET OP!**

De meeste verzekeringsmaatschappijen hanteren een opzegtermijn van 2 maanden voor de vervaldatum (prolongatiedatum) van de verzekering. (per 01-01-2010 wordt de wettelijke opzegtermijn 1 maand)

# **Online schade melden**

- U logt in met uw gebruikersnaam en wachtwoord.
- Klik op **"Mijn schades"**.
- Klik op **"Nieuwe schade"**.
- U selecteert de betreffende verzekering en klikt op **"Verder"**.
- Hier vult u de schadevragen in.
- Klik op **"Verzenden"**.

## **LET OP!**

Na de schademelding ontvangt u een e-mail met daarin vermeld het schadenummer, het telefoonnummer en het adres van het schadebureau. Alle correspondentie over de schade kunt u (onder vermelding van uw schadenummer) naar het schadebureau sturen.

Zij handelen uw gehele schade af.

• Op werkdagen wordt u binnen 24 uur door een schadebehandelaar van één van onze schadebureaus gebeld.

• U kunt het schadebureau natuurlijk ook altijd zelf even bellen of check de status in uw schadedossier op de site.

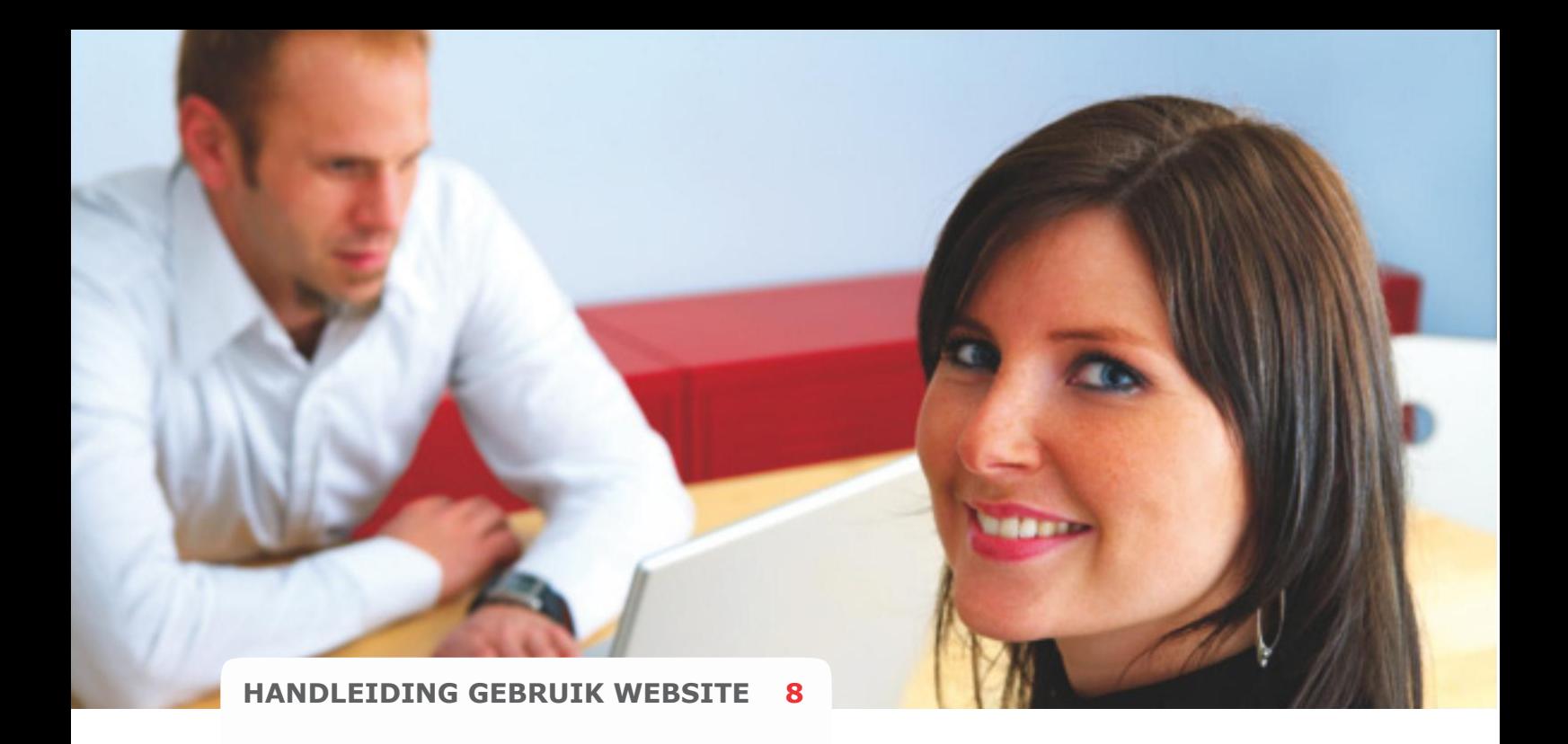

# **Alarmnummer. Alleen in noodgevallen!**

Het alarmnummer mag u alleen gebruiken in uiterste nood en als u behoefte heeft aan acute hulpverlening, zoals in geval van een grote brand, ernstig persoonlijk ongeval en andere zware calamiteiten. De verzekeringshulpdienst is Dag en Nacht te bereiken.

#### **Alarmnummer: 055-5775077**

Het alarmnummer kunt u altijd terugvinden in uw dossier zie de afbeelding op de volgende pagina.

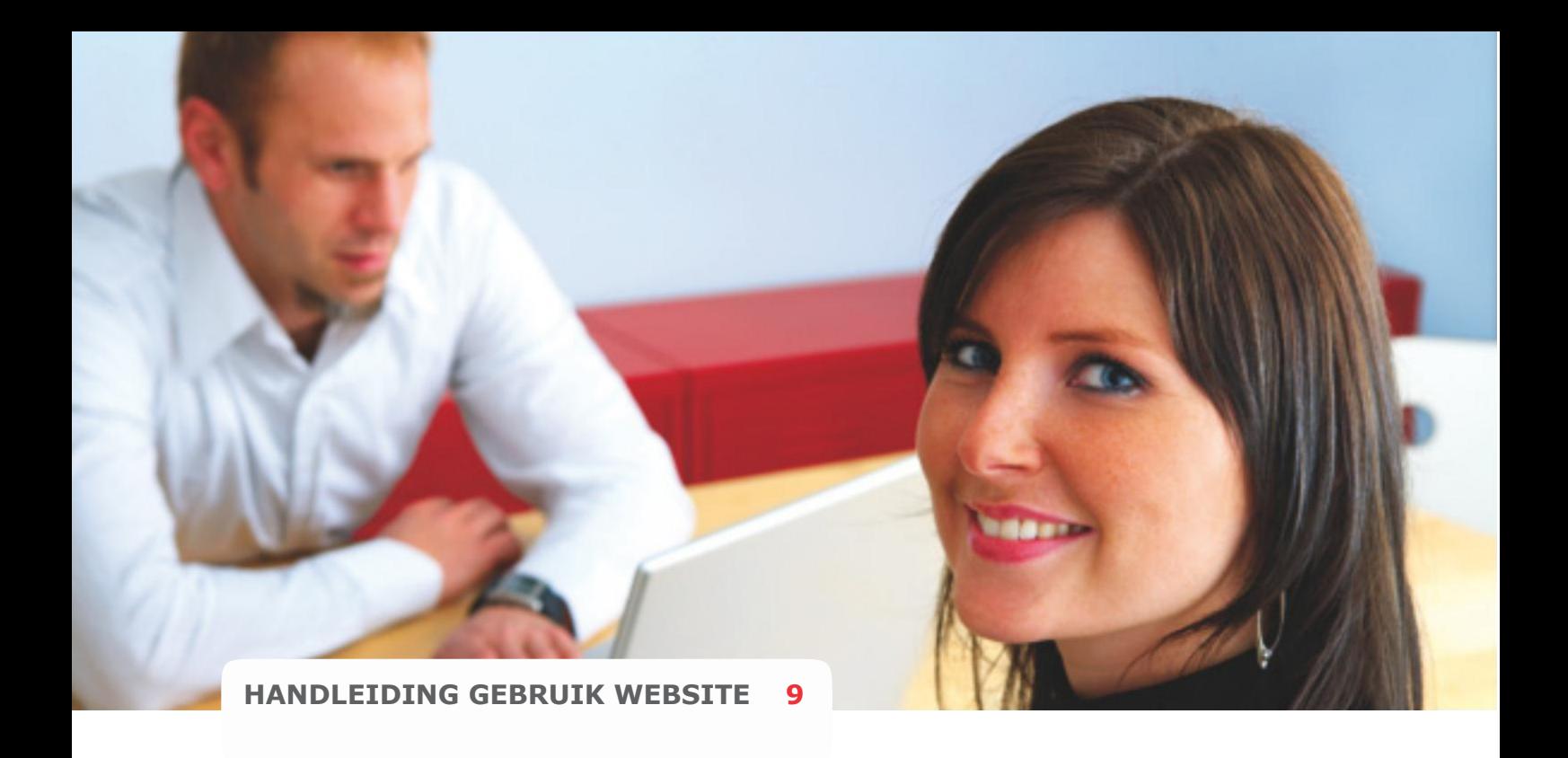

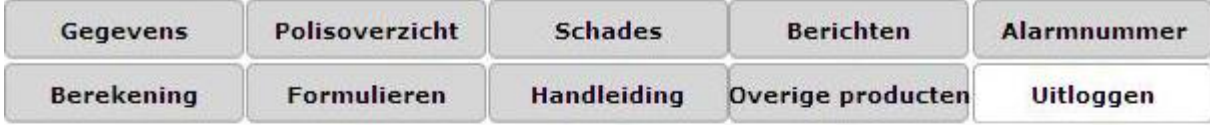

Kantoor: De Groot Assurantiën<br>Telefoonnummer: 055-5262900

#### **Welkom E. Weyn,**

Van harte welkom in uw digitaal verzekeringsdossier bij de Groot Assurantiën.

Hier kunt u snel, gemakkelijk en veilig verzekeringen afsluiten, aanpassen en inruilen. Intrasurance is er vóór u en is ook ván u. Uw suggesties en ideëen zijn dan ook van harte welkom.

Voor een optimaal gebruik van uw eigen dossier willen wij u, voor nadere informatie, wijzen op uw dossierhandleiding.

## **Ga snel naar:**

Miin registratie Mijn verzekeringen Miin berekeningen Mijn schades Mijn e-mailberichten Overzicht van mijn overige financiele producten Alarmnummer Handleiding voor het gebruik van Mijn Dossier

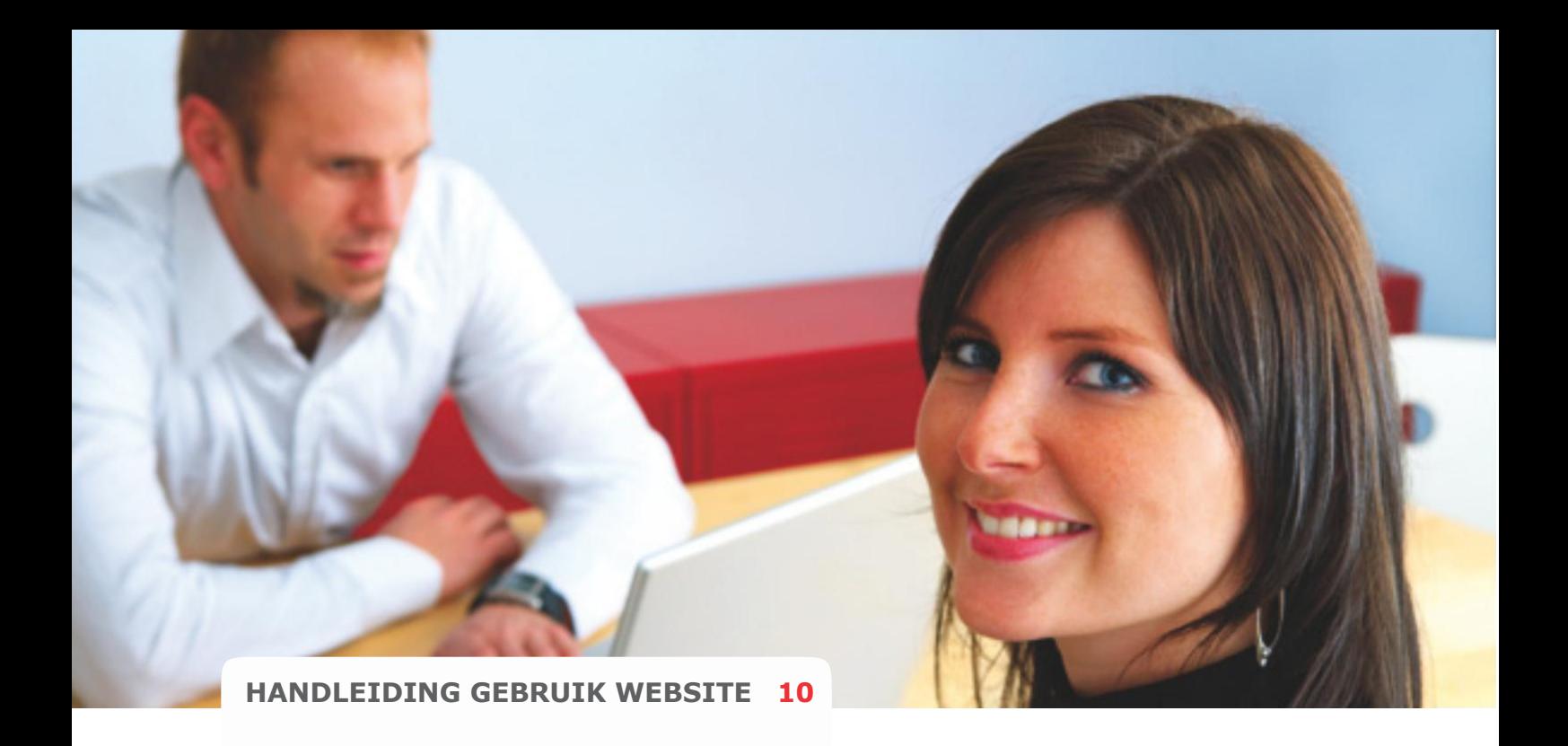

## **Beëindigen van uw verzekeringscontract**

- U gaat naar **"Mijn Verzekeringen"** en kiest de verzekering welke u wilt beëindigen.
- U klikt op **"Details"**.
- U klikt, onderaan de pagina, op **"Beëindigen"**.
- U selecteert de beëindigsdatum.
- U klikt op **"Ja, ik wil beëindigen"**.
- Bevestig uw beëinding met uw unieke wachtwoord.
- Uw contract blijft zichtbaar, met een andere Status, in uw eigen dossier onder **"Mijn Verzekeringen"**.
- Wij storten de restitutiepremie, naar rato, automatisch terug op uw rekening.
- U kunt dit contract niet weer heropenen.

• Uw gehele contracthistorie blijft zichtbaar in uw Mutatieoverzicht (Klik op: Mijn Verzekeringen, Details, Mutatieoverzicht).

# **Betalingen via automatische incasso**

De betaling van de premie kan uitsluitend via de automatische incassoprocedure. Elke eerste week van de maand vind de incasso plaats. Bij storneren (niet genoeg geld op uw rekening) ontvangt u automatisch een e-mail (stornomail).

Een stornomail ontvangt u in onderstaande gevallen:

- Saldo van uw rekening is te laag.
- Er zit een blokkade op uw rekening.
- De opgegeven naam/nummer combinatie in uw persoonlijke dossier stemmen niet overeen met de naam/nummer combinatie op uw rekeningafschrift.
- Uw rekeningnummer is vervallen.

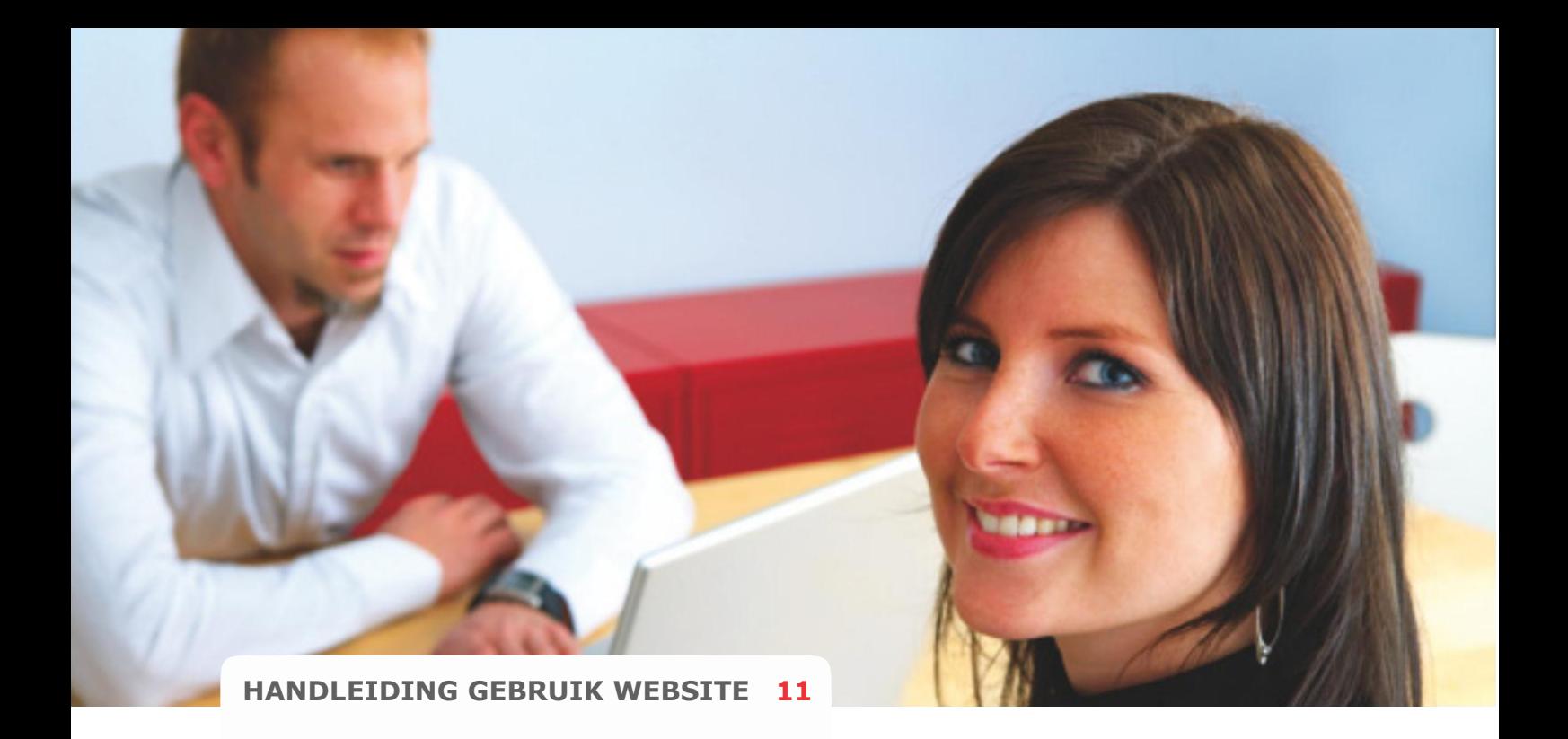

## **LET OP!**

Onderneem na een stornomail meteen actie i.v.m ons strenge betalingsbeleid. Volg de aanwijzing in de stornomail, zodat de dekking van uw verzekering gewaarborgd blijft.

# **Voorwaarden van de verzekeringen**

- U logt in met u gebruikersnaam en wachtwoord.
- Klik op het tabblad "Mijn verzekeringen".
- Klik op "Details".
- Onderaan kunt u klikken op de knop "Voorwaarden".

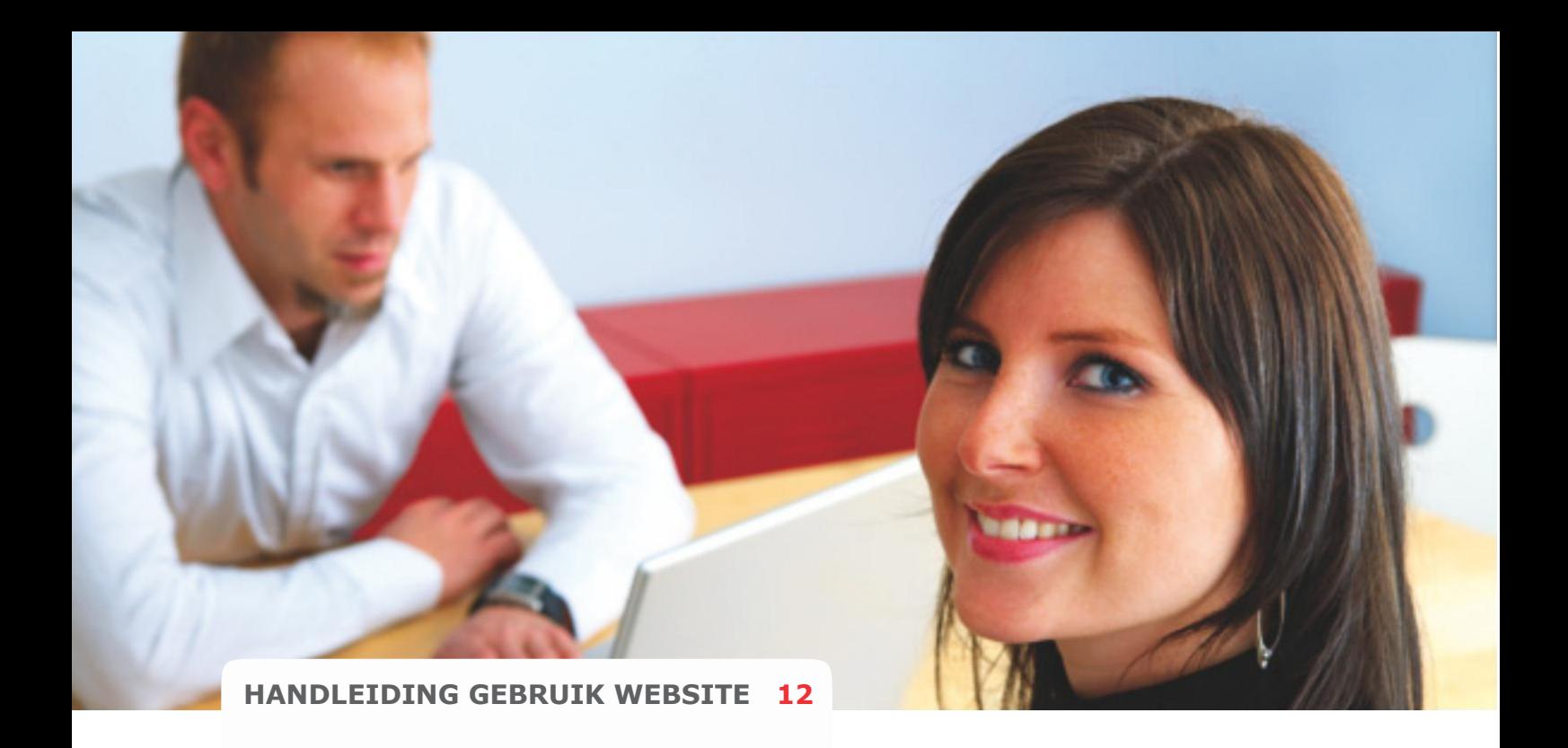

# **FAQ**

**Ik kan niet meer inloggen? Hoe kan ik mijn email adres wijzigen? Hoe bereken ik mijn premie en sluit ik direct af?** 

**Kan ik ook met acceptgiro betalen? Hoe kan ik mijn verzekering wijzigen? Wat moet ik doen als ik ga verhuizen?**

**Hoe zit het met mijn schadevrije jaren? Waar vind ik mijn factuur? Waar vind ik de polisvoorwaarden?**

**Wat is jullie telefoonnummer? Wat zijn de poliskosten? Ik wil graag mijn ING rekeningnummer wijzigen, maar het systeem geeft een foutmelding. Hoe kan ik mijn wijziging doorvoeren?**

**Welk schadebureau behandelt de schade? Ik heb vragen over een verzekering, waar kan ik terecht? De incasso lukt niet terwijl er geld op de rekening staat, wat nu?**

**Tip:**

**In de voorwaarden kunt u met Ctrl- F zoeken, u kunt met de zoekfunctie snel verschillende onderwerpen vinden waardoor uw vragen kunnen worden beantwoord.**

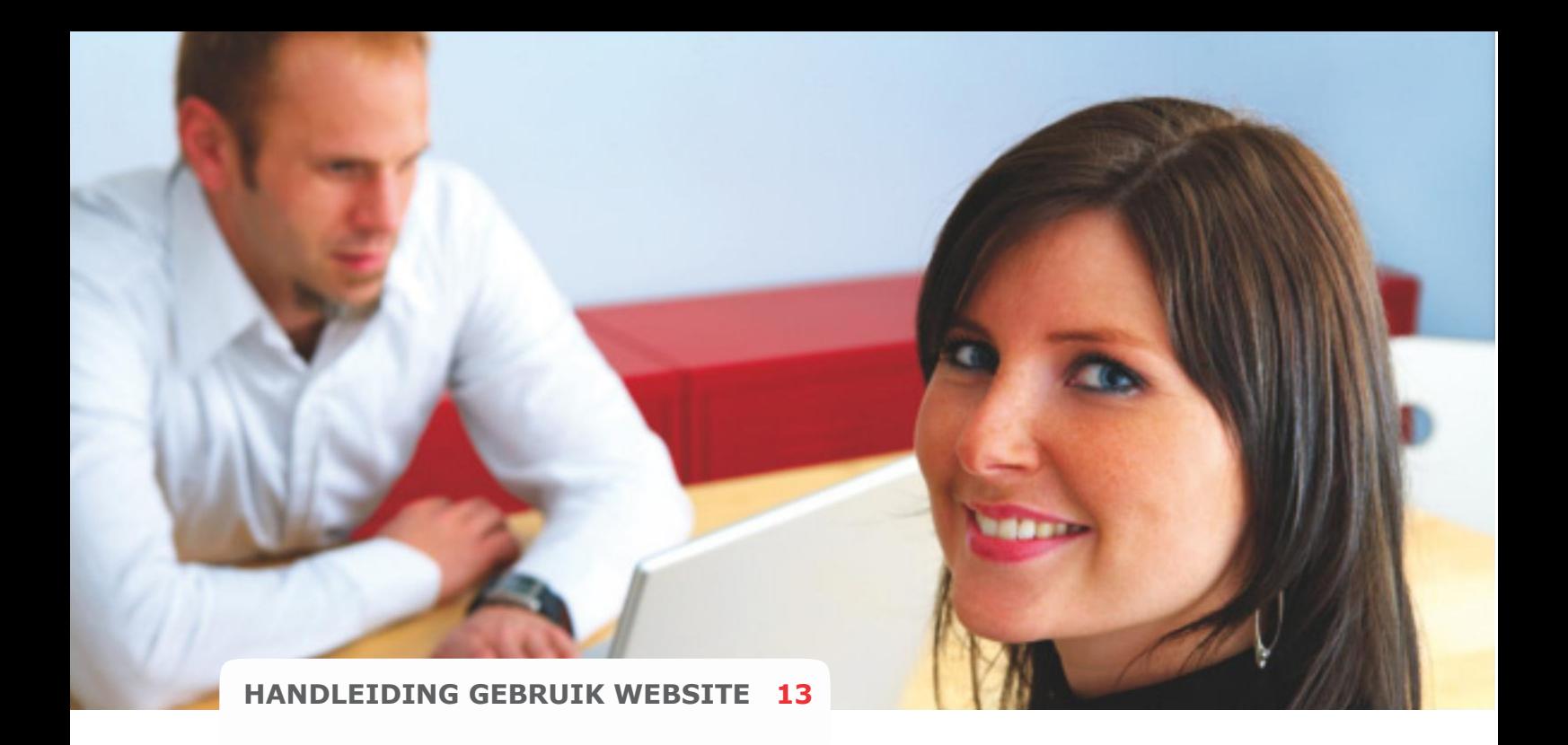

# **Ik kan niet meer inloggen?**

Kunt u niet meer inloggen omdat u uw wachtwoord kwijt bent, dan kunt u een nieuw wachtwoord bij ons opvragen door op Inloggen te klikken op de site en vervolgens op 'Wachtwoord vergeten?' te klikken. Vul vervolgens uw gebruikersnaam (deze vindt u op uw factuur) in. Klik dan op 'Opvragen'. Binnen 1 minuut ontvangt u een e-mail met daarin een door de computer gegenereerd 'nieuw wachtwoord'. Met dit wachtwoord kunt u weer inloggen in uw digitaal dossier. Pas het wachtwoord aan in een door u zelf gekozen nieuw wachtwoord onder 'Mijn registratie' en vervolgens 'Wijzig wachtwoord'.

# **Hoe kan ik mijn email adres wijzigen?**

Om uw e-mail adres te wijzigen, dient u eerst in te loggen in uw persoonlijk dossier. In uw dossier kiest u het tabblad 'Registratie' om uw e-mail adres te wijzigen.

# **Hoe bereken ik mijn premie en sluit ik direct af?**

U kunt een verzekering zeer eenvoudig en online afsluiten. Slechts in vier stappen. (Bent u al klant log dan eerst in) Kies de verzekering die u wilt afsluiten, vul de gevraagde gegevens in en klik op 'Bereken Premie'. Wilt u de verzekering afsluiten klik dan op 'Volgende stap'.

## **Kan ik ook met acceptgiro betalen?**

Door onze volledig geautomatiseerde werkwijze is het niet mogelijk om met acceptgiro te betalen. Alle premies worden geïnd door middel van automatische incasso.

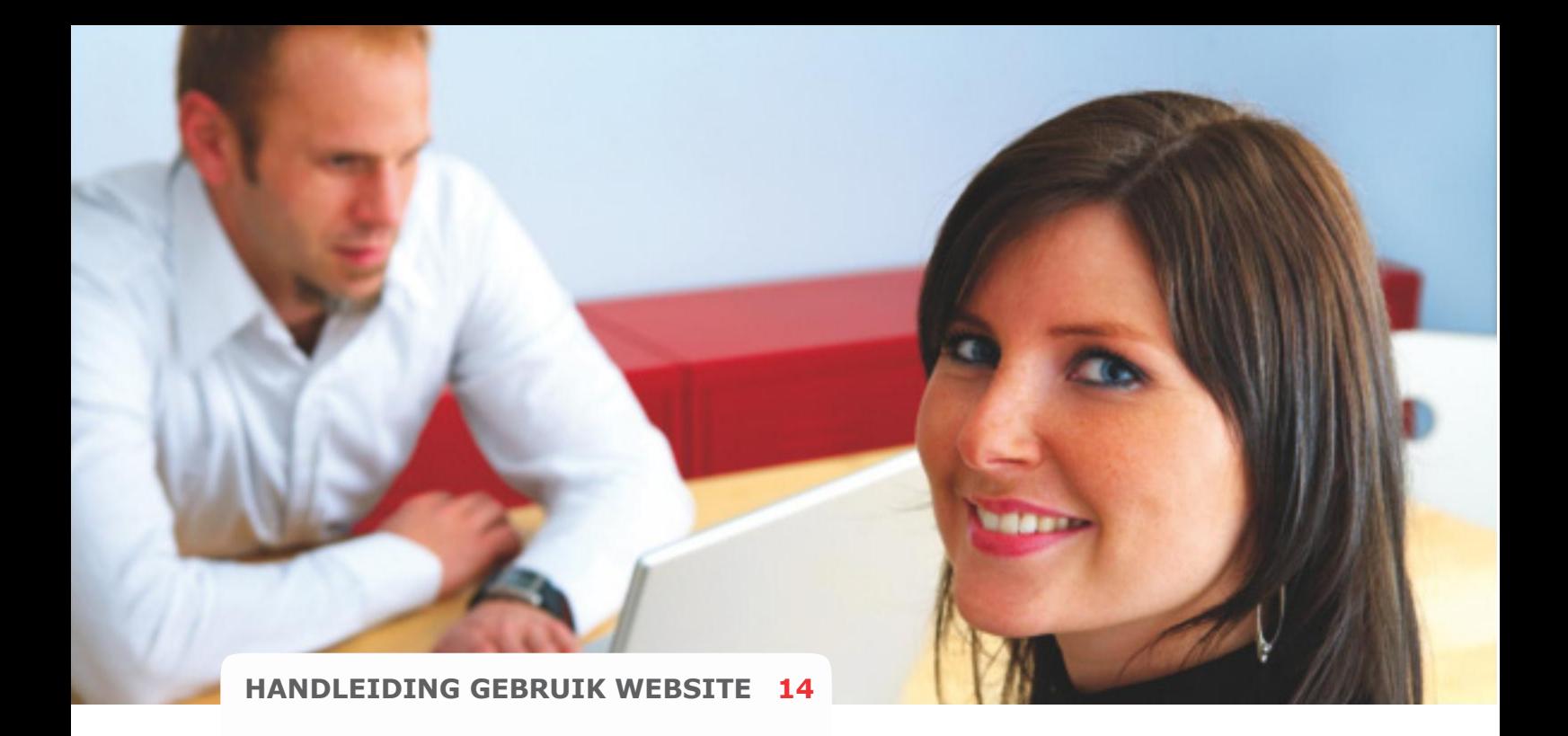

# **Hoe kan ik mijn verzekering wijzigen?**

Ga naar "Wijzigen van verzekering(en)"

# **Wat moet ik doen als ik ga verhuizen?**

Om uw huisadres te wijzigen, logt u eerst in op onze site. In 'Mijn Dossier' kiest u het tabblad 'Mijn Registratie' om uw huisadres te wijzigen. Wanneer het een adreswijziging betreft die ook op uw verzekeringen van toepassing is, bijvoorbeeld bij een inboedelverzekering of autoverzekering, dan dient u deze ook in de polis door te voeren.

# **Hoe zit het met mijn schadevrije jaren?**

Op uw auto- of motorverzekering bouwt u schadevrije jaren op. Hoe meer jaren u schadevrij rijdt, des te meer korting u krijgt op uw premie. In uw dossier in de autoverzekeringpolis kunt u uw schadevrije jaren terugvinden.

#### **Roy Data:**

Sinds 2007 zijn de verzekeringsmaatschappijen overgegaan naar het digitaal opslaan van het aantal schadevrije jaren die klanten opbouwen. Roy-Data is de naam van het systeem voor het digitaal opslaan van de royementsgegevens (schadevrije jaren) voor verzekeringsmaatschappijen.

#### **Invoer/ opgave schade vrije jaren:**

Bij het afsluiten van een autoverzekering kunt u uw huidige schade vrije jaren invoeren. Na het afsluiten van de verzekering worden uw schadevrije jaren gecontroleerd in Roy Data. U ontvangt schadevrije jaren voor alle aaneengesloten jaren dat u schadevrij heeft gereden en in bezit bent geweest van een auto en verzekering. De volgende situaties kunnen ontstaan bij de controle van uw schadevrije jaren.

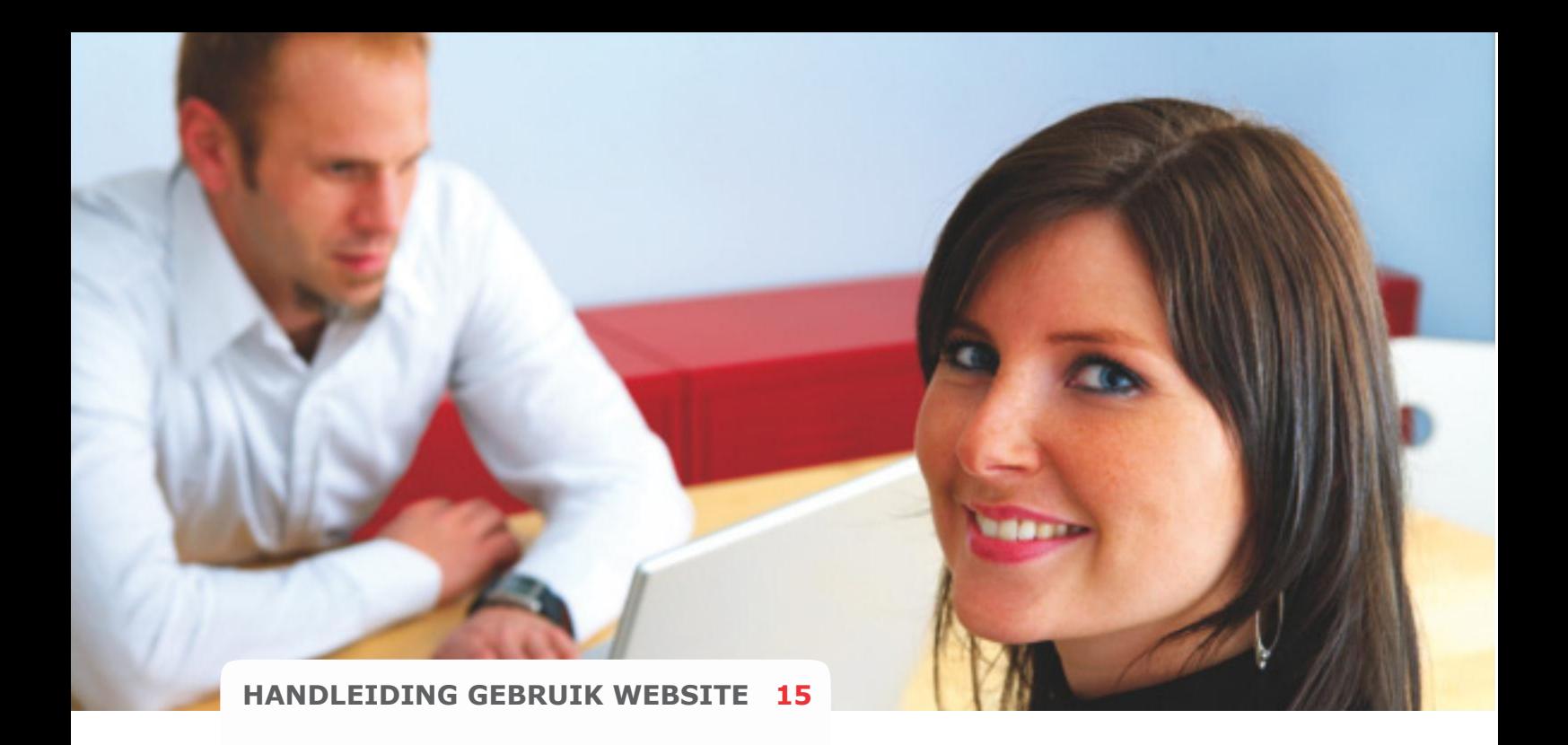

- Bij controle kloppen de schadevrije jaren, uw schadevrije jaren worden bevestigd.
- Bij controle is het aantal schadevrije jaren in Roy Data verschillend met uw opgave. Het aantal jaren wordt veranderd naar de jaren aangegeven in Roy Data en de premie wordt aangepast. Bent u het hier niet mee eens kunt u het beste contact op nemen met uw oude verzekeraar deze heeft de schadevrije jaren opgegeven in Roy Data.
- Bij de controle kan er niets worden gevonden. We sturen u bericht, u heef de mogelijkheid contact op te nemen met uw vorige verzekeraar. Kunnen er alsnog geen schadevrije jaren worden bevestigd dan zijn we genoodzaakt uw polis terug te zetten naar starterskorting met 0 schadevrije jaren.

#### **Het ontvangen van schadevrije jaren na beëindiging van een verzekering.**

Wanneer u uw verzekering beëindigt, wordt het aantal aantoonbare schadevrije jaren dat u bij ons heeft opgebouwd, in Roy-Data gezet. Uw nieuwe verzekeraar zal dan deze schadevrije jaren uit Roy-Data automatisch van ons overnemen. We noteren in Roy Data de jaren dat u aansluitend bij ons verzekerd bent geweest zonder schade te rijden plus het bevestigde aantal schadevrije jaren bij start van de verzekering.

#### **Bij schade:**

PAS OP: Als u een schade rijdt en deze claimt op de verzekering valt u terug in schadevrije jaren. Dit geldt alleen als de schade uw schuld is. Uw schadevrije jaren worden teruggezet, waardoor ook uw korting veranderd. In de voorwaarden vind u de tabel die aangeeft wat de exacte terugval zal zijn bij een schade.

#### **No- claim**

Mocht u no- claimgarantie hebben meeverzekerd, dan valt u bij het indienen van een (schuld)schade wel terug in schadevrije jaren maar niet in de bonus/ malustreden.

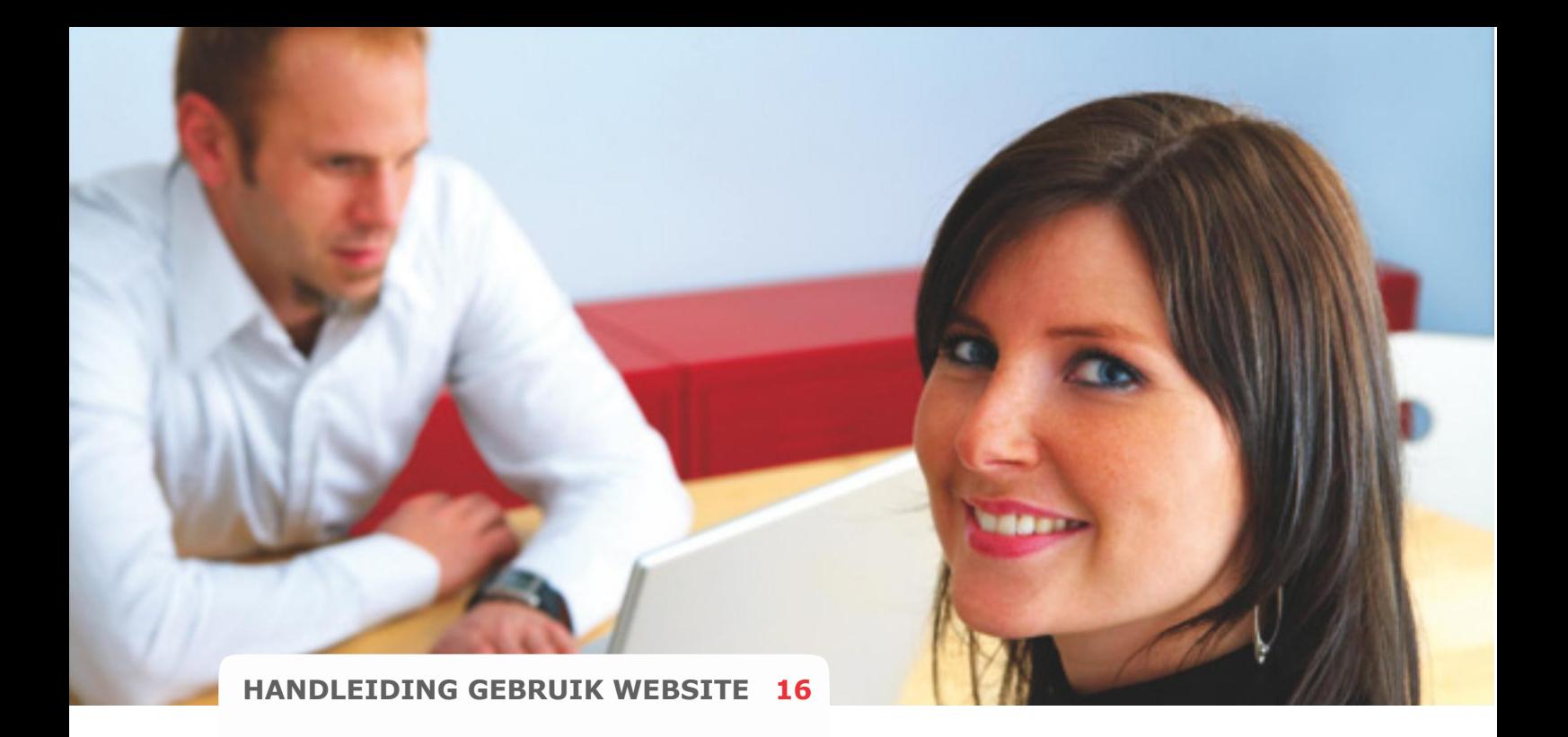

## **Waar vind ik mijn factuur?**

U logt in op de site en gaat naar het tabblad 'Berichten'. Hier vindt u al uw facturen samen met andere E-mail. De facturen herkent u aan het onderwerp: "Factuur".

### **Waar vind ik de polisvoorwaarden?**

Ga in uw dossier naar het tabblad 'Polisoverzicht', klik op 'details' bij de verzekering waarvan u de voorwaarden wilt zien. Onder het overzicht vind u de knop: 'voorwaarden/productwijzer. U ziet hier de algemene voorwaarden, de productvoorwaarden en de productwijzer.

## **Wat is jullie telefoonnummer?**

Voor vragen en/ of advies kunt u altijd bij uw adviseur terecht. Heeft u vragen over de verzekering, uw dossier of andere zaken kunt u ook altijd via de site het contactformulier met uw vraag invullen. Alle communicatie van Intrasurance verloopt via email of via de site.

## **Wat zijn de poliskosten?**

Intrasurance berekent geen poliskosten, uw polis staat digitaal in uw persoonlijke digitale dossier. Als u dat wenst kunt u zelf uw polis uitprinten. Wilt u toch een polisblad bestellen dan zijn de kosten hiervoor € 10,00 (inclusief verzendkosten). Het polisblad wordt verstuurd naar uw adres. Dit bedrag wordt automatisch bij uw eerst volgende incasso verrekend.

## **Ik wil graag mijn ING rekeningnummer wijzigen, maar het systeem geeft een foutmelding. Hoe kan ik mijn wijziging doorvoeren?**

Het rekeningnummer van de ING (Postbank) bestaat tegenwoordig uit meer cijfers dan voorheen. Hierdoor dient u bij de wijziging van soort rekening "Bank" aan te houden in plaats van "ING (Postbank.)". Als u het rekeningnummer op deze wijze verandert, zal de wijziging correct worden doorgevoerd.

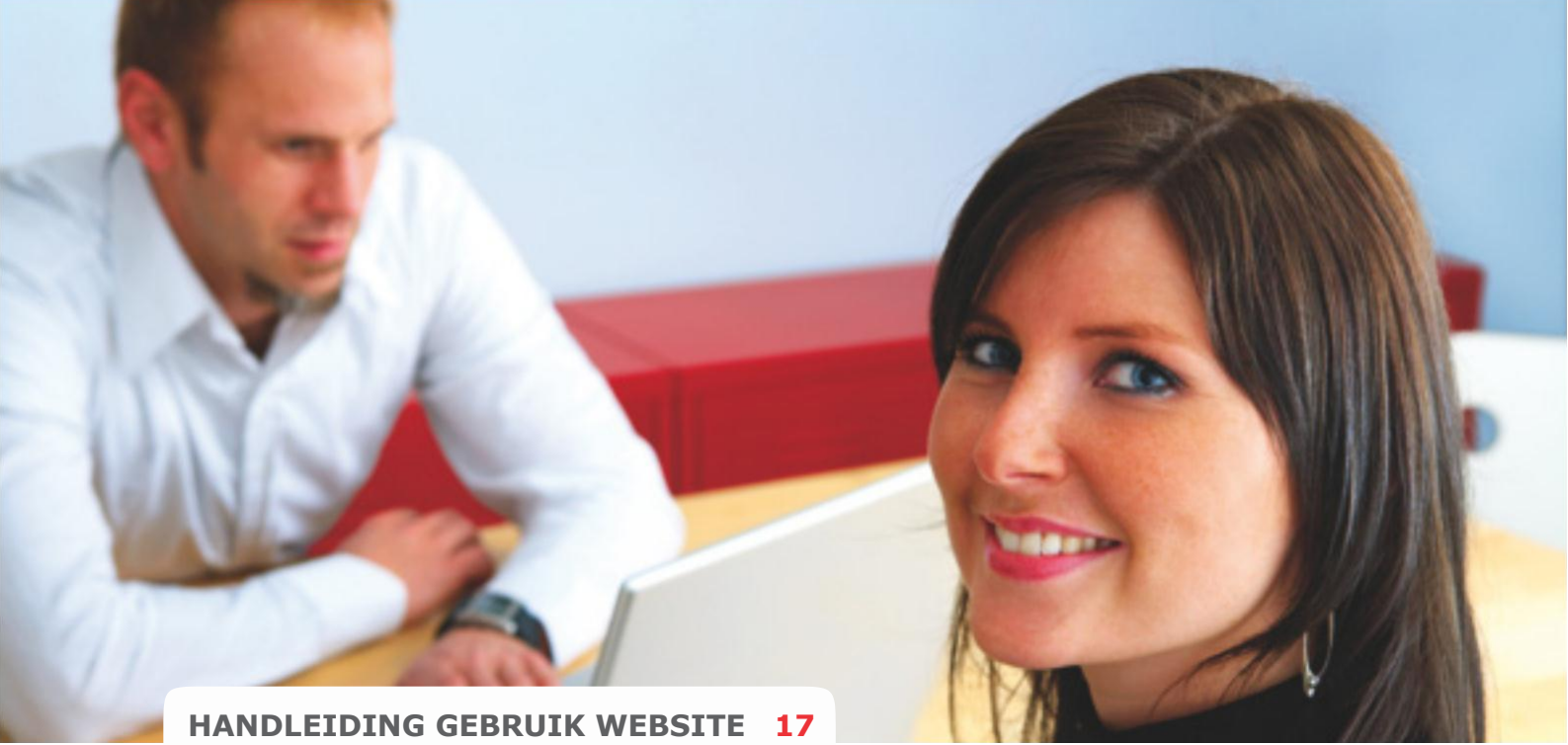

## **Welk schadebureau behandelt de schade?**

Na de schademelding ontvangt u een e-mail met daarin vermeld het schadenummer, het telefoonnummer en het adres van het schadebureau.

#### Heeft u direct contact nodig, dan is er een alarmnummer **alleen in geval van nood:**

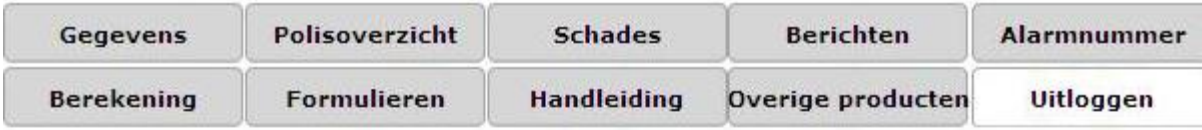

Kantoor: De Groot Assurantiën Telefoonnummer: 055-5262900

#### **Welkom E. Weyn,**

Van harte welkom in uw digitaal verzekeringsdossier bij de Groot Assurantiën.

Hier kunt u snel, gemakkelijk en veilig verzekeringen afsluiten, aanpassen en inruilen. Intrasurance is ei vóór u en is ook ván u. Uw suggesties en ideëen zijn dan ook van harte welkom.

Voor een optimaal gebruik van uw eigen dossier willen wij u, voor nadere informatie, wijzen op uw dossierhandleiding.

## **Ga snel naar:**

Miin registratie Mijn verzekeringen Miin berekeningen Mijn schades Mijn e-mailberichten Overzicht van mijn overige financiele producten Alarmnummer Handleiding voor het gebruik van Mijn Dossier

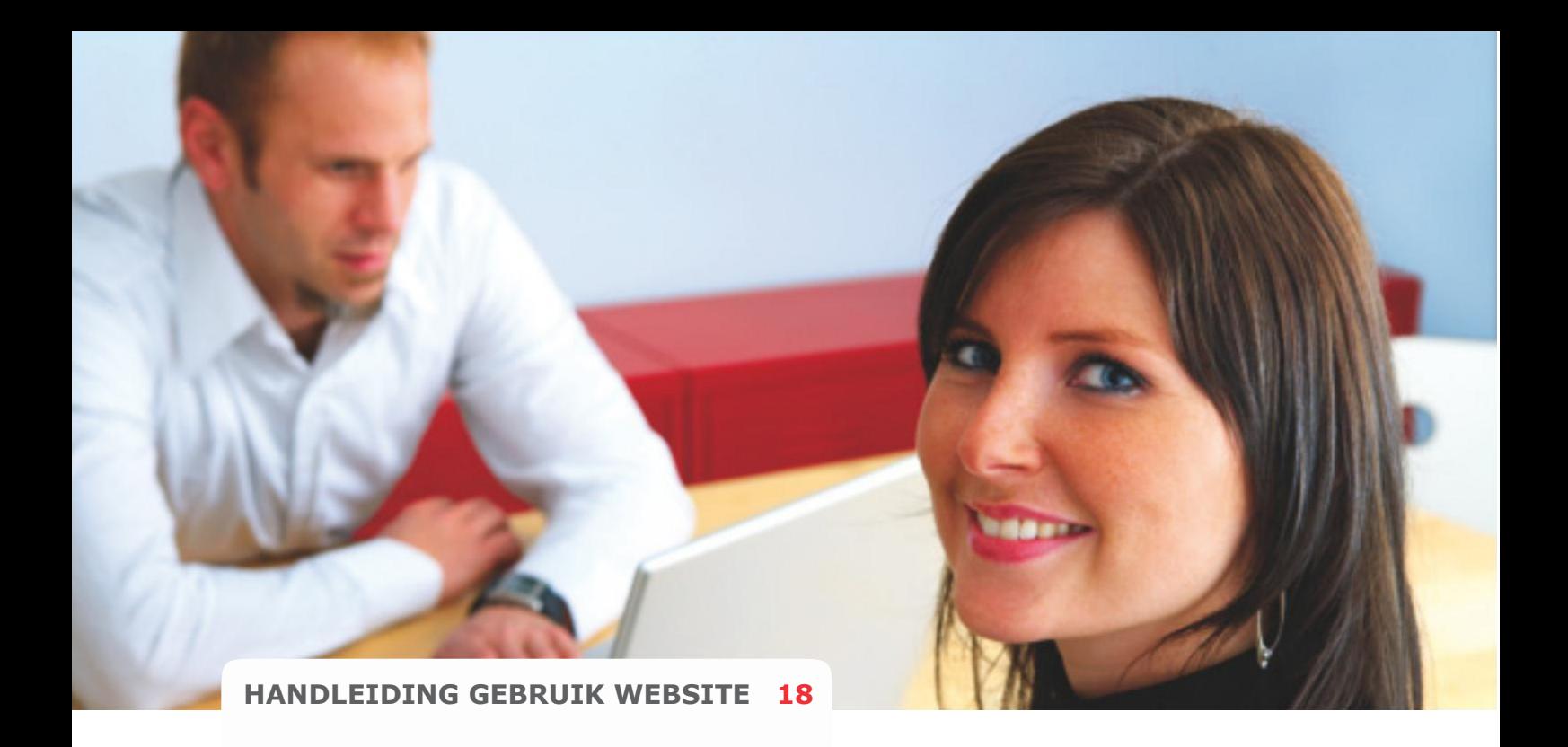

# **De incasso lukt niet terwijl er geld op de rekening staat, wat nu?**

Het komt voor dat de bank automatisch een incasso- blokkade op de rekening plaatst, dit kan de reden zijn dat de incasso niet is gelukt. U lost dit op te bellen naar de bank. Ze halen dan direct de blokkade weg en kan bij de tweede poging de incasso doorgaan.